## Recursos Básicos Para Profesores Plataforma Educativa

## **MATERIALES**

Vamos a ver como un docente tiene una amplia variedad de Recursos que puede subir a sus cursos, para mejorar la calidad del mismo y de su enseñanza.

Lo primero es ingresar a la plataforma, a través de epet2.edu.ar y luego al botón "Ingresar a Plataforma"

Luego el docente tiene que ingresar a su curso. Puede hacerlo a través del botón "Cursos" y luego selección al que quiera subir contenido.

Se abrirá una ventana similar a la siguiente:

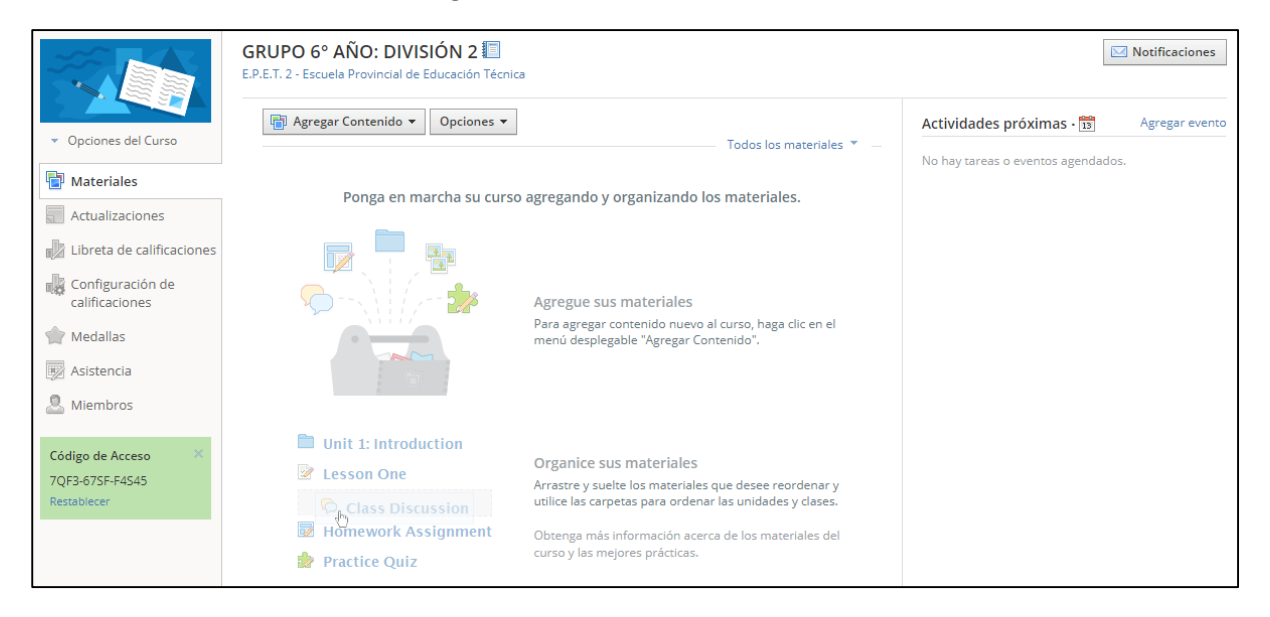

Vamos viendo uno a uno las actividades que podemos hacer:

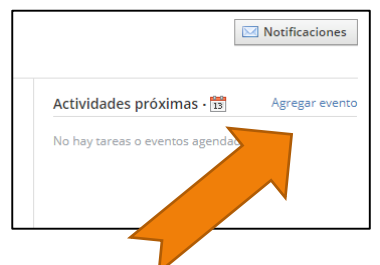

del calendario de eventos.

**Agregar Evento:** Este sencillo botón permite agregar un evento al calendario de los alumnos del curso, los alumnos recibirán una notificación del mismo.

Un ejemplo puede ser convocarlos para tal fecha y hora a una videoconferencia o alguna otra participación, acto escolar, etc. Los preceptores pueden en sus CURSOS asignados también hacer uso

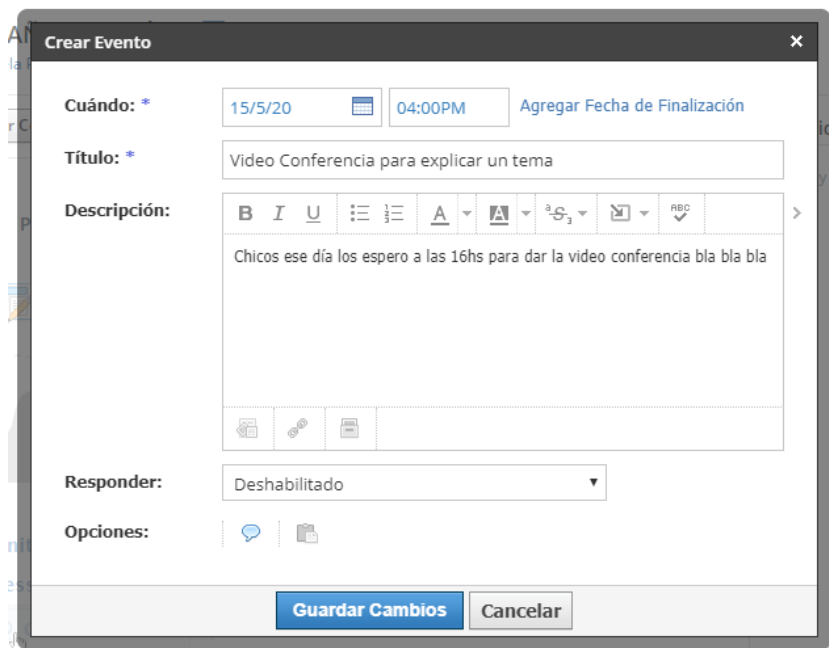

Ejemplo de evento creado.

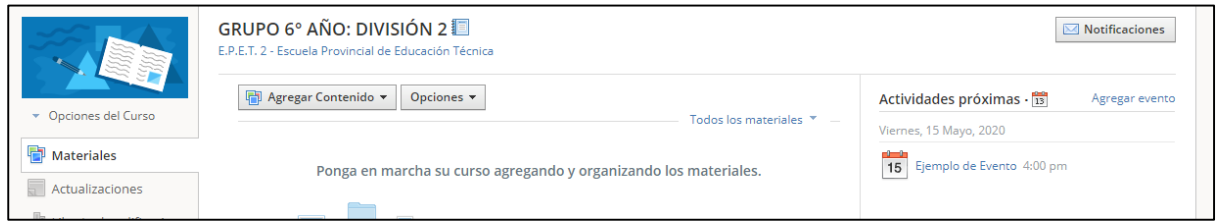

El resultado se verá para los alumnos del curso.

¡Te invitamos a usar esta herramienta!

## **MATERIALES**

En la pestaña materiales te invitamos que como Profesor subas las guías, las tareas, cuestionarios, etc.

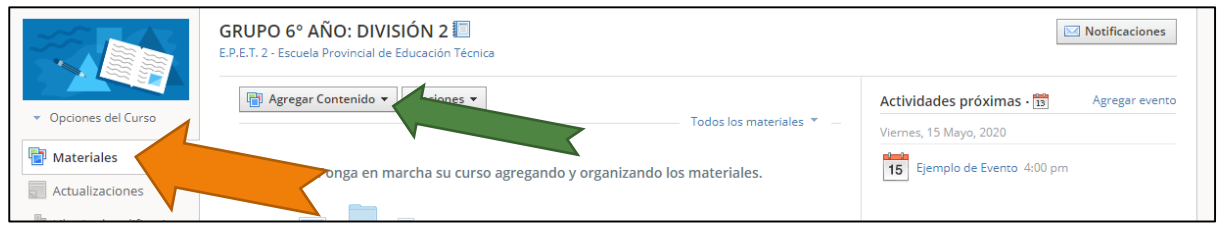

En el botón "Agregar Contenido" vas a encontrar los distintos recursos que dispone la herramienta.

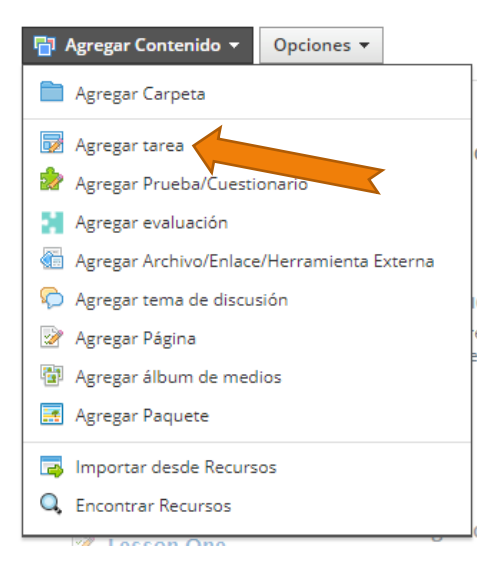

 **Agregar tarea:** Implica agregar un material a los alumnos, pero en este caso los alumnos pueden están obligados a presentar una respuesta. Es el mejor mecanismo para que los alumnos vean en su aplicación que deben responder el trabajo práctico o tarea asignada, la misma respuesta es privada entre el alumno y los profesores.

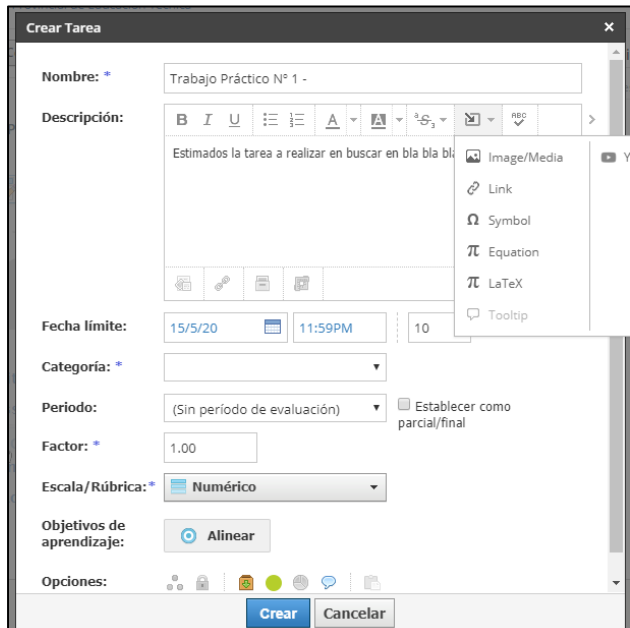

**Ejemplo de Tarea, en el mismo se puede definir una fecha y hora tope de entrega, agregar contenido como imágenes, links, videos, y por supuesto un mecanismo de cómo se evalúa.**

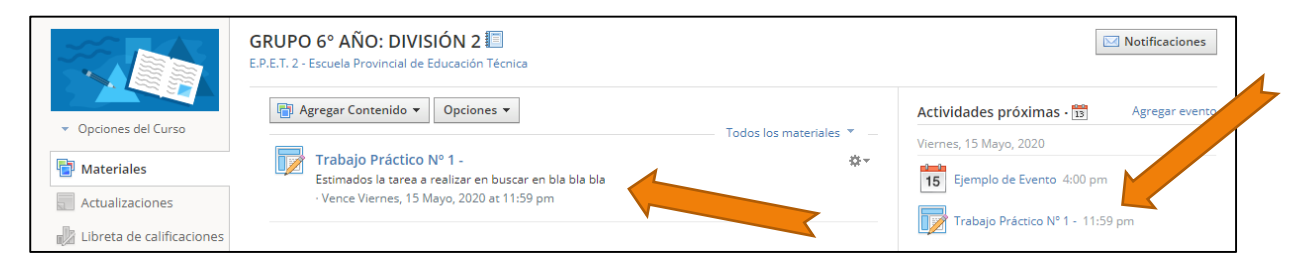

**El resultado, el alumno tiene una tarea asignada y automáticamente se agrega al calendario de próximos eventos.**

## Agregar Archivo Simple

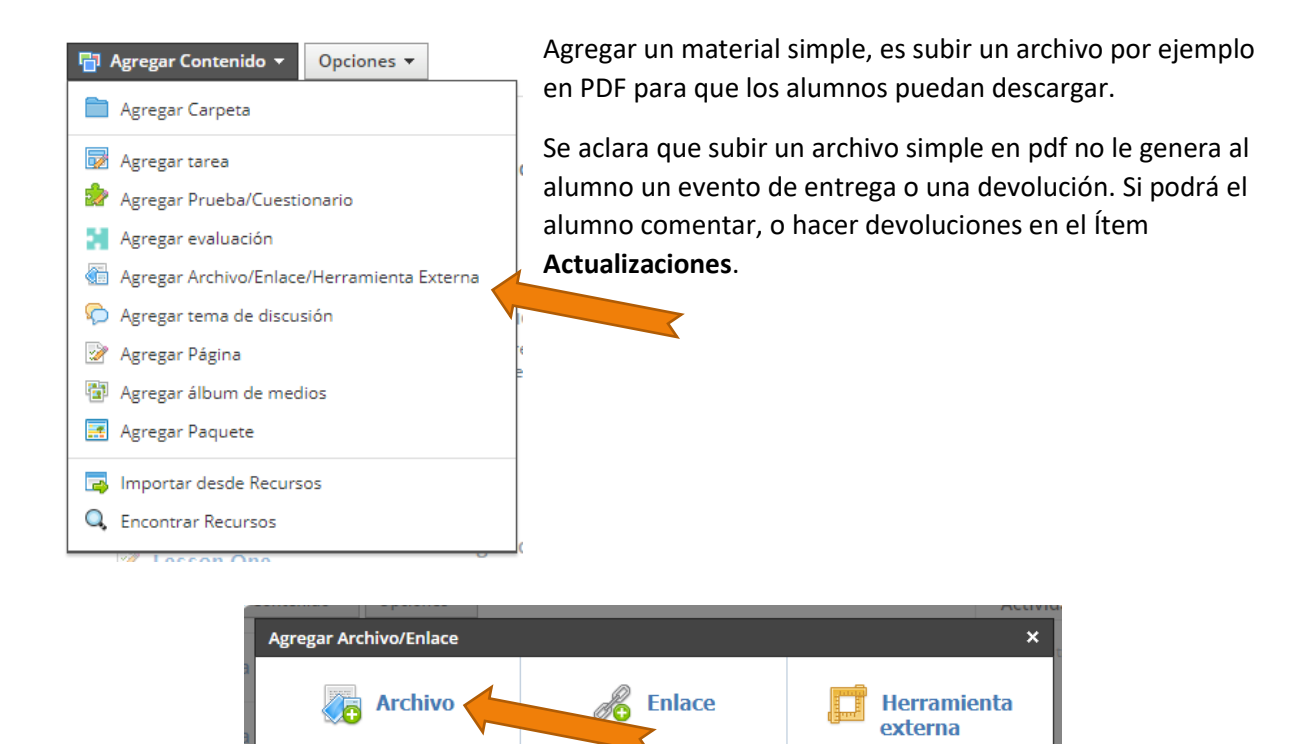

También es posible vincular por enlace si el documento se encuentra en la web.

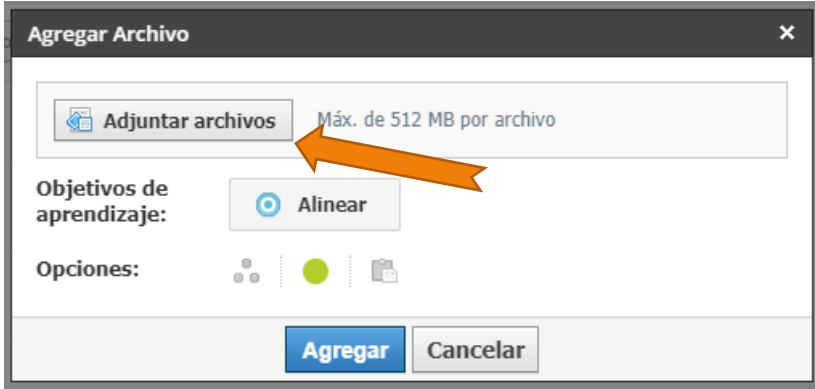

En el botón adjuntar archivos puede elegir el tipo que quiera, video, pdf, ppt, audio, etc.

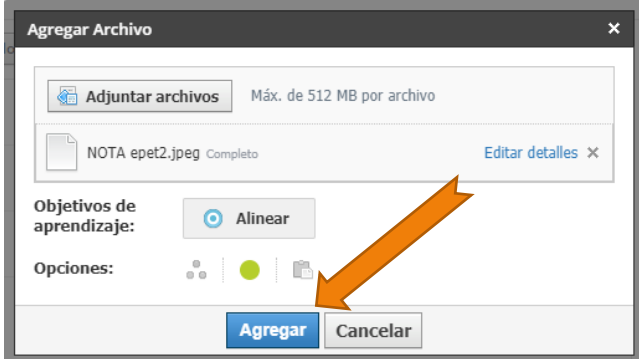

**Hay muchos más recursos, como cuestionarios, evaluaciones, temas de discusión, etc. Animarse a explorar e investigar.**